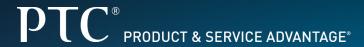

Introduction to WebEx

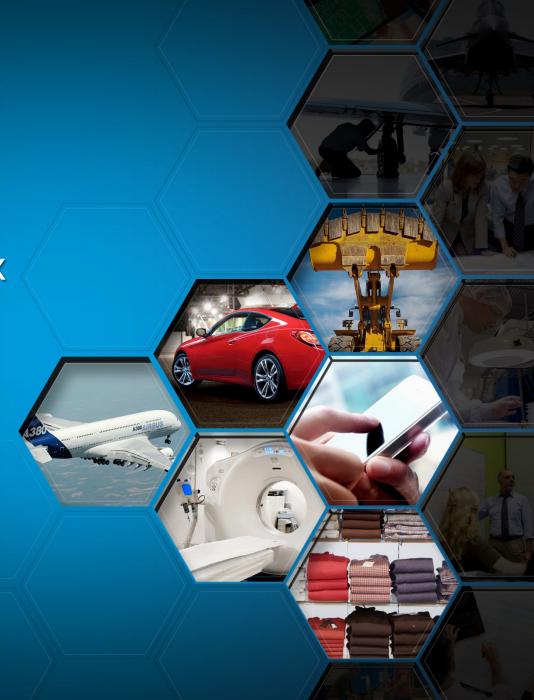

## Intro to WebEx

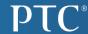

## The WebEx interface

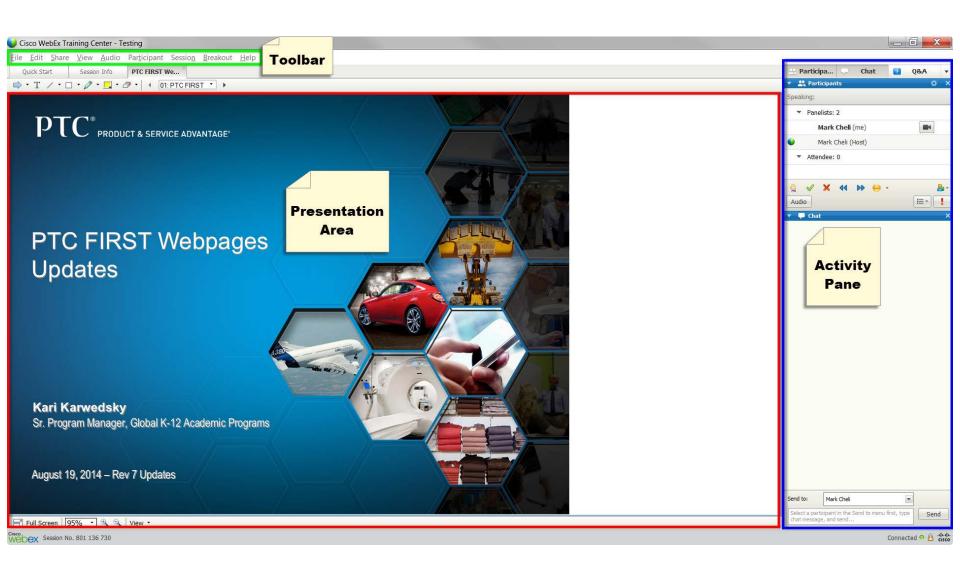

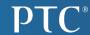

Can you hear me now? (If not do the following on your screen!)

#### Step 1:

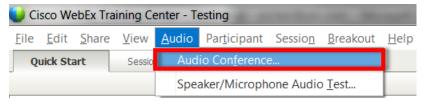

### Step 2:

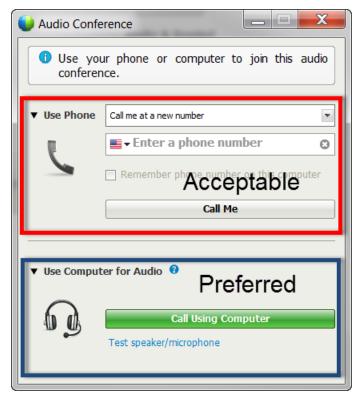

### Computer Audio Pros:

- Better quality
- Can hear videos
- Easier to use

## Computer Audio Cons:

Less Reliable

### Phone Audio Pros:

- Easy to set up
- Reliable

#### **Phone Audio Cons:**

- Can't hear videos
- Poor quality

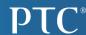

## Interacting with other participants

- You can toggle on and off various tools in the activity pane
- For our purposes, we will be using predominantly the Chat pane

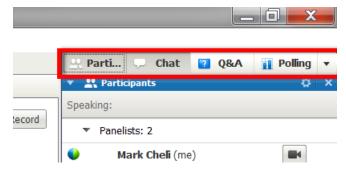

In the Chat pane you can select who your message goes to

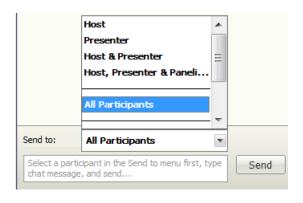

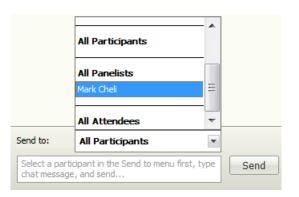

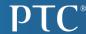

# Using the Full Screen Mode

By clicking Full Screen at the bottom left of the presentation area

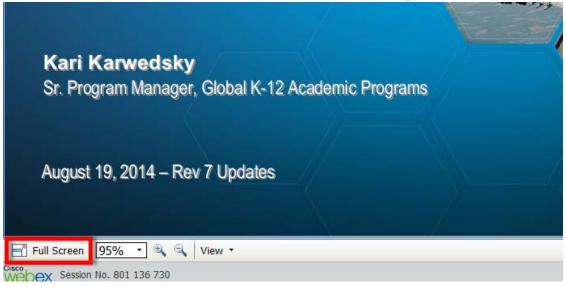

Automatically moved when the presenter shares their screen

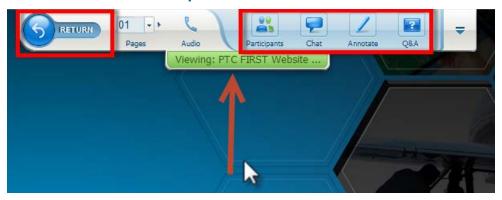